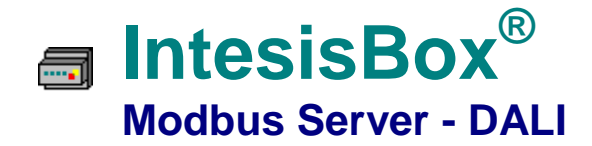

**1**

### **Gateway for integration of DALI ballasts into Modbus based control systems**

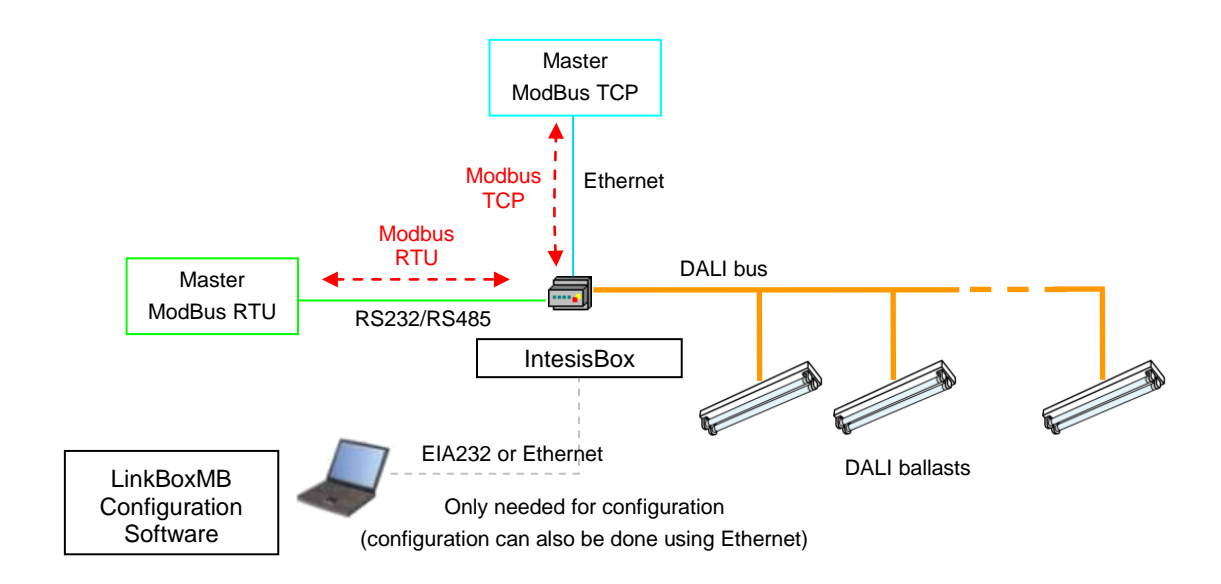

**IntesisBox is a DALI master device, monitoring and controlling DALI ballasts connected to a DALI bus (up to 64 ballasts can be integrated within a single channel). IntesisBox also supplies the necessary power for the DALI Bus.**

**Modbus master devices connected to IntesisBox can read IntesisBox's internal datapoints by means of standard Modbus communication. Modbus interface of IntesisBox supports Modbus TCP or Modbus RTU (RS232 or RS485), software configurable, and acts as a Modbus slave device. DALI ballasts can be monitored and controlled from Modbus using standard Modbus register types.**

**IntesisBox Modbus Server series are configured using LinkBoxMB, a software tool for WindowsTM which is supplied along with the purchase of IntesisBox with no additional cost***.*

TRADEMARKS: All trademarks and tradenames used in this document are acknowledged to be the copyright of their respective holders.  $1/7$ © Intesis Software S.L. - All rights reserved The information in this document may change without previous notice.

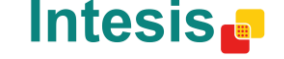

# **Modbus interface of IntesisBox**

### Functions supported

 Modbus functions 03 and 04 (*Read Holding Registers* and *Read Input Registers*) can be used to read Modbus registers.

**1**

- Modbus functions 06 and 16 (*Single Multiple Holding Registers* and *Write Multiple Holding Registers*) can be used to write Modbus registers.
- If *poll records* are used to read or write more than one register, it is necessary that the range of addresses requested contains valid addresses; if not the corresponding Modbus error code will be returned.
- Modbus error codes are fully supported, they will be sent whenever a non valid Modbus action or address is required.

## Data Formats

The Modbus registers are of 2 bytes (16 bits), its content is expressed always in MSB..LSB.

## Modbus RTU

- Baud rate can be selected from 1200, 2400, 4800, 9600, 19200, 38400 and 57600.
- Modbus slave number can be configured. Physical connection (RS232 or RS485) can also be selected.
- Only the lines RX, TX and GND of the RS232 connector are used (TX/RX+ and TX/RX- for RS485).

### Modbus TCP

- The TCP port to use can be configured (by default 502 is used).
- The IP address, subnet mask and default router address to use by IntesisBox can be also configured.

## Address Map

The Modbus address map is fix, every point in the IntesisBox is assigned to a pre-defined Modbus register address.

TRADEMARKS: All trademarks and tradenames used in this document are acknowledged to be the copyright of their respective holders. © Intesis Software S.L. - All rights reserved The information in this document may change without previous notice.

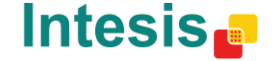

## Existing Modbus registers for each ballast (1..64)

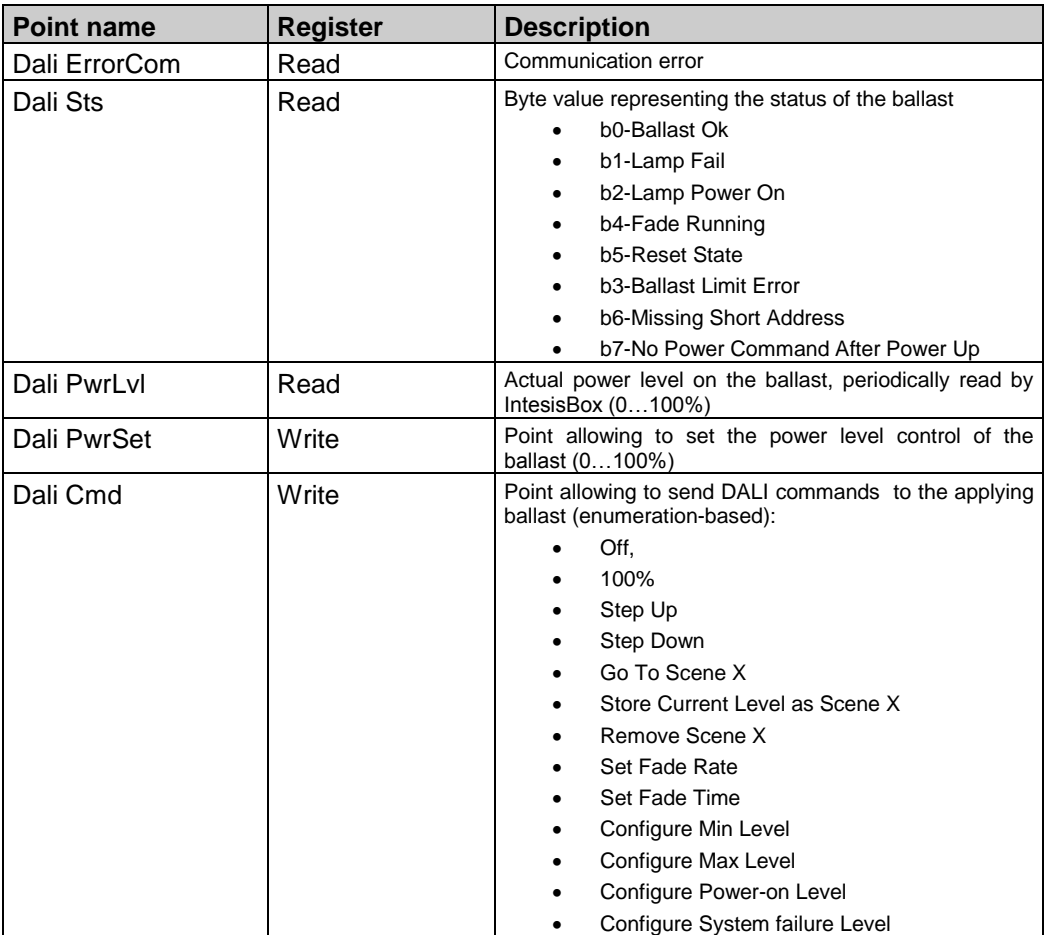

**1**

## Existing Modbus registers for each group (1..16) and broadcast/all ballasts too

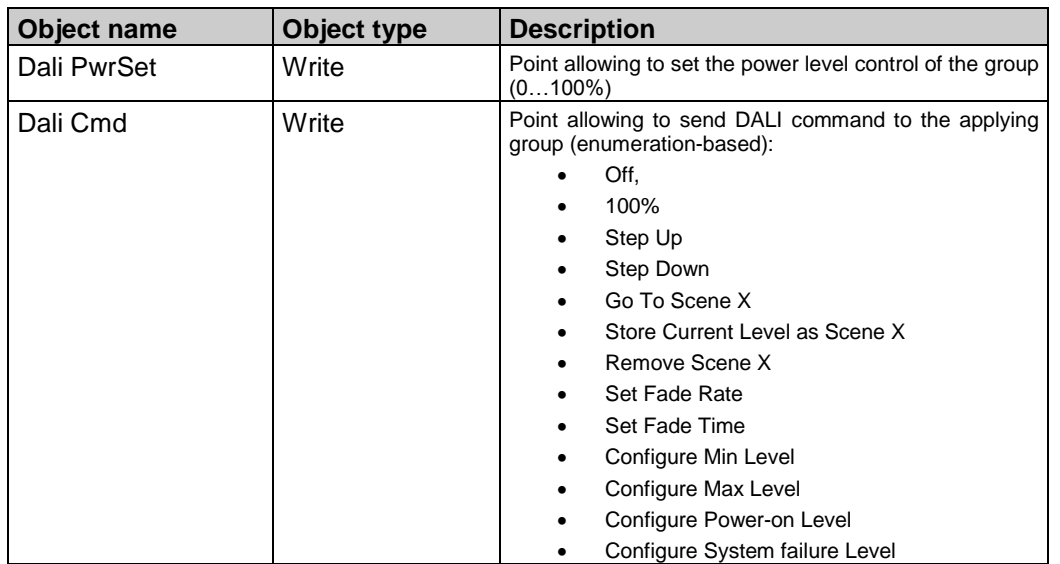

TRADEMARKS: All trademarks and tradenames used in this document are acknowledged to be the copyright of their respective holders. 3 / 7 © Intesis Software S.L. - All rights reserved The information in this document may change without previous notice.

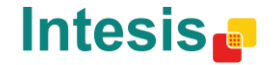

email tel

# **DALI interface of IntesisBox**

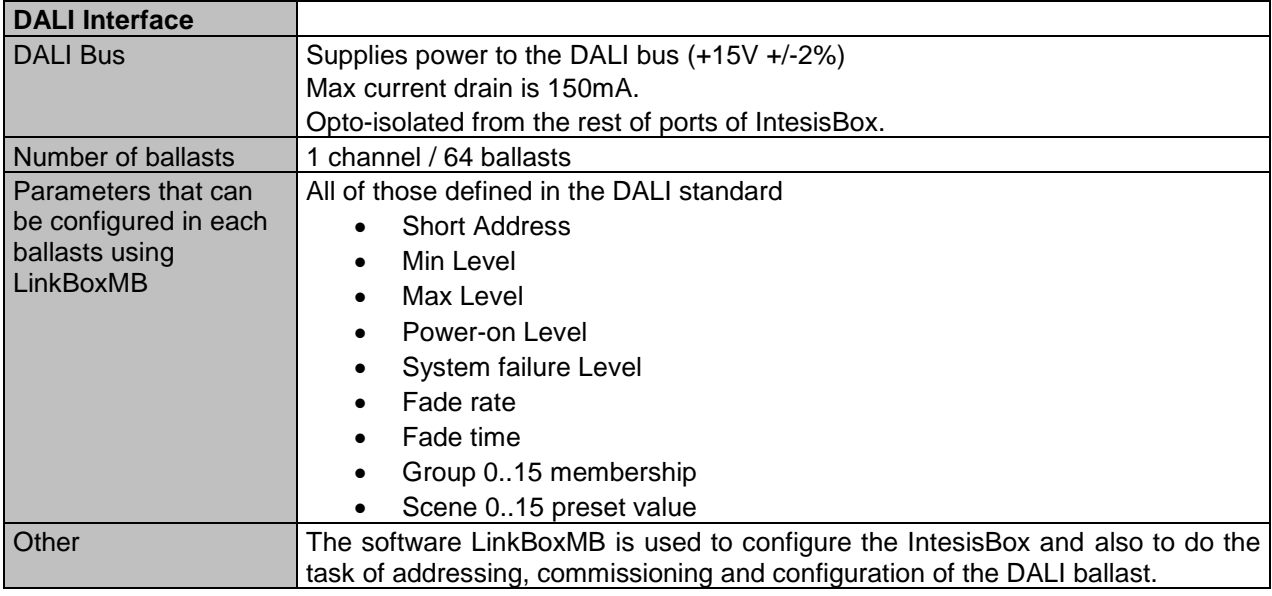

**1**

# **Configuration tool**

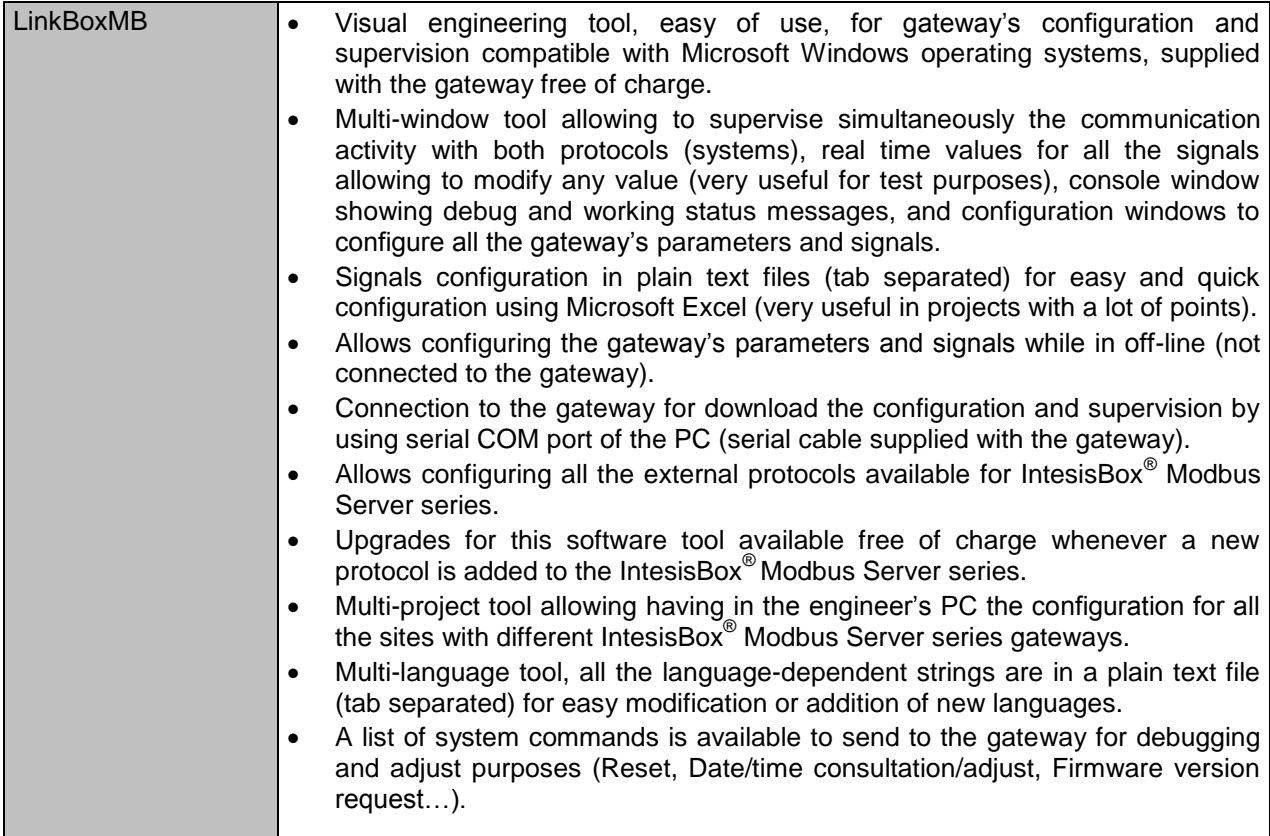

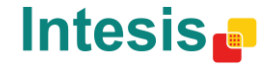

email tel

# **Mechanical & Electrical characteristics**

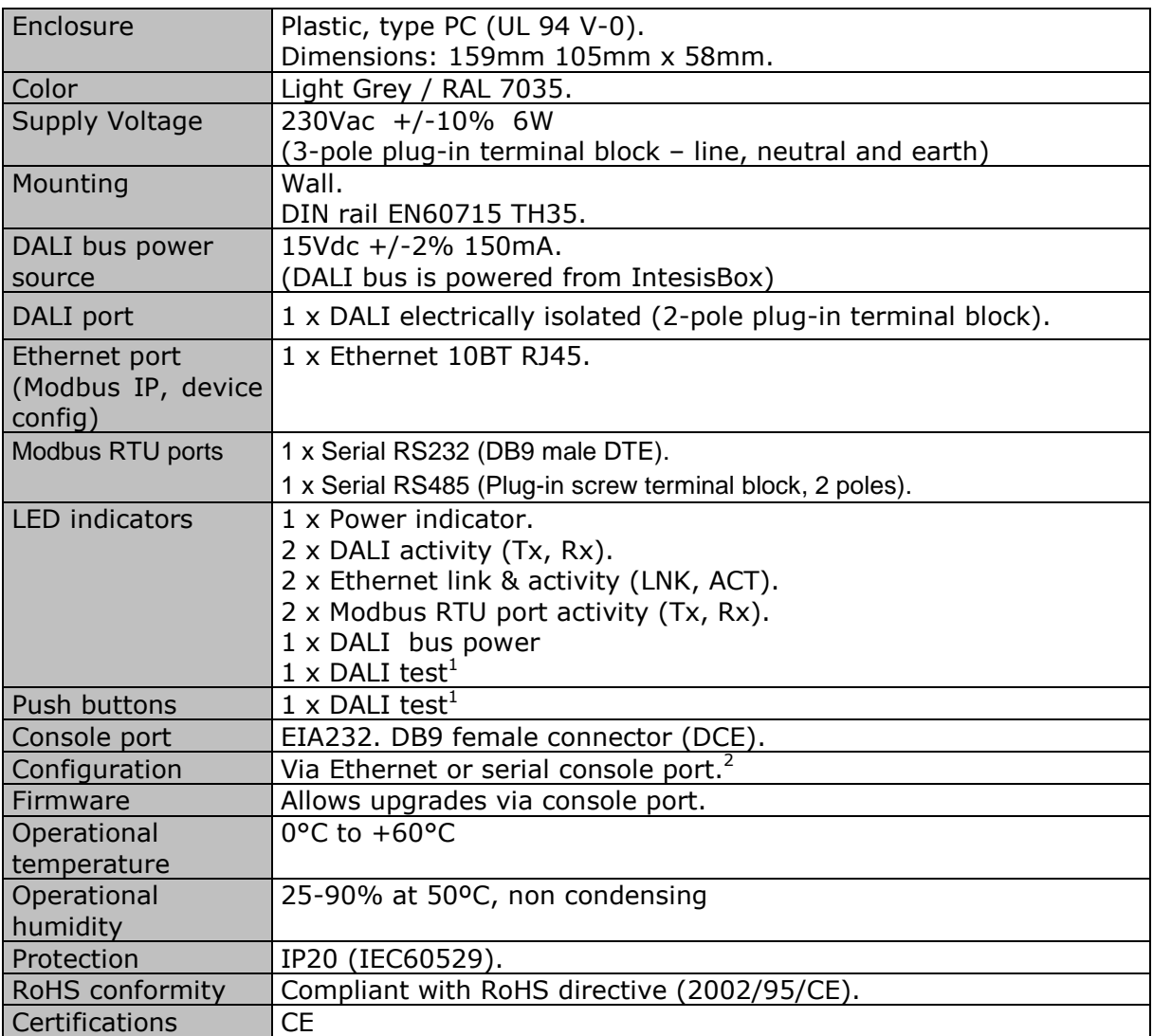

**1**

<sup>1</sup> DALI test push-button and LED are meant to perform a quick test of your DALI line and connected ballasts.

<sup>2</sup> Standard cable DB9 male-DB9 female 1,8 meters long is supplied with the device for connection to a PC COM port for configuring and monitoring the device using the serial port (Ethernet is also possible). The configuration software, compatible<br>with Windows® operating systems, is also supplied.

TRADEMARKS: All trademarks and tradenames used in this document are acknowledged to be the copyright of their respective holders. 5 / 7 © Intesis Software S.L. - All rights reserved The information in this document may change without previous notice.

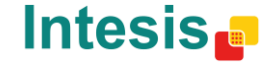

## **Connections**

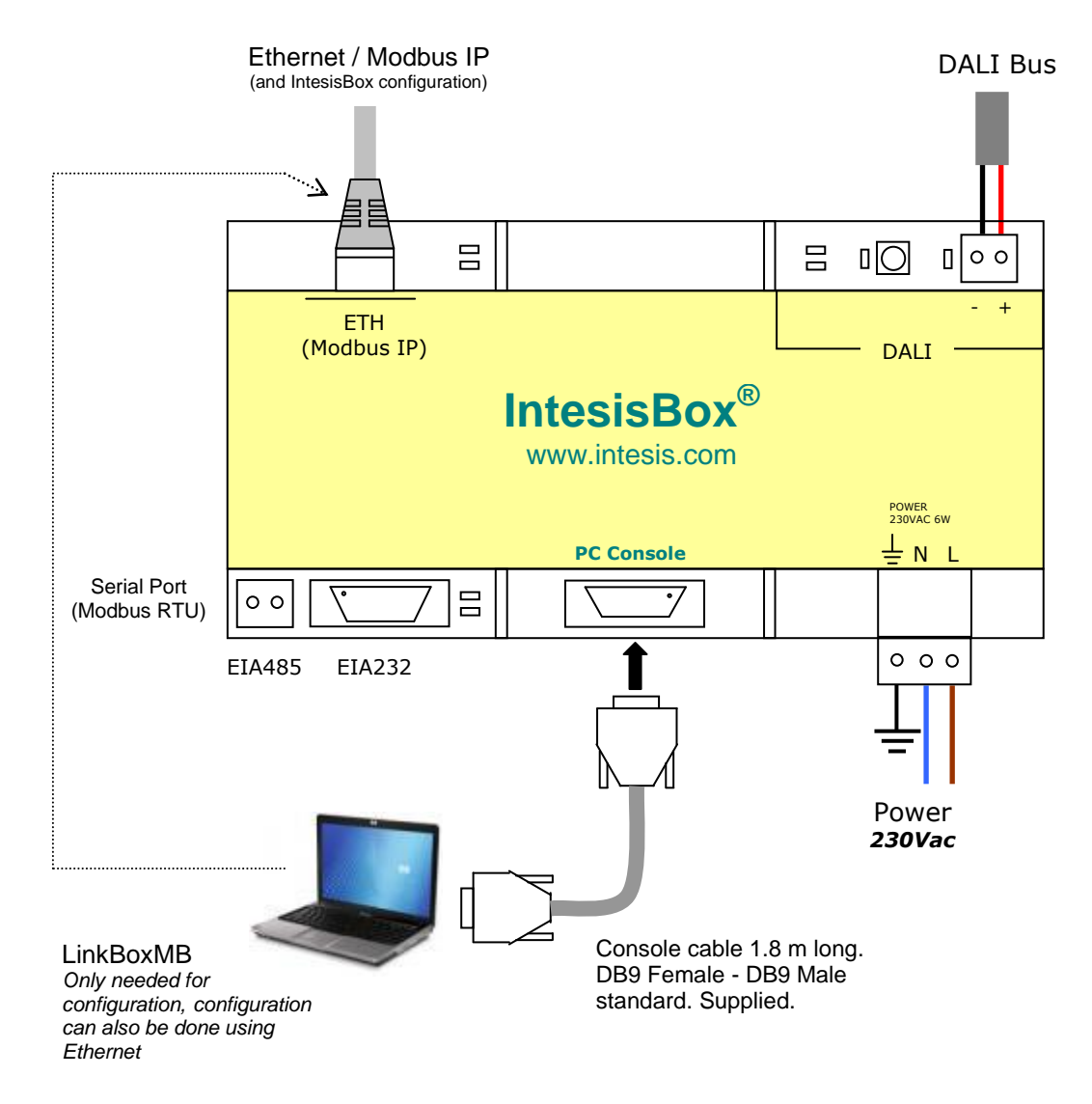

**1**

TRADEMARKS: All trademarks and tradenames used in this document are acknowledged to be the copyright of their respective holders. 6 / 7 © Intesis Software S.L. - All rights reserved The information in this document may change without previous notice.

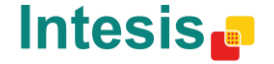

## **Dimensions**

External dimensions

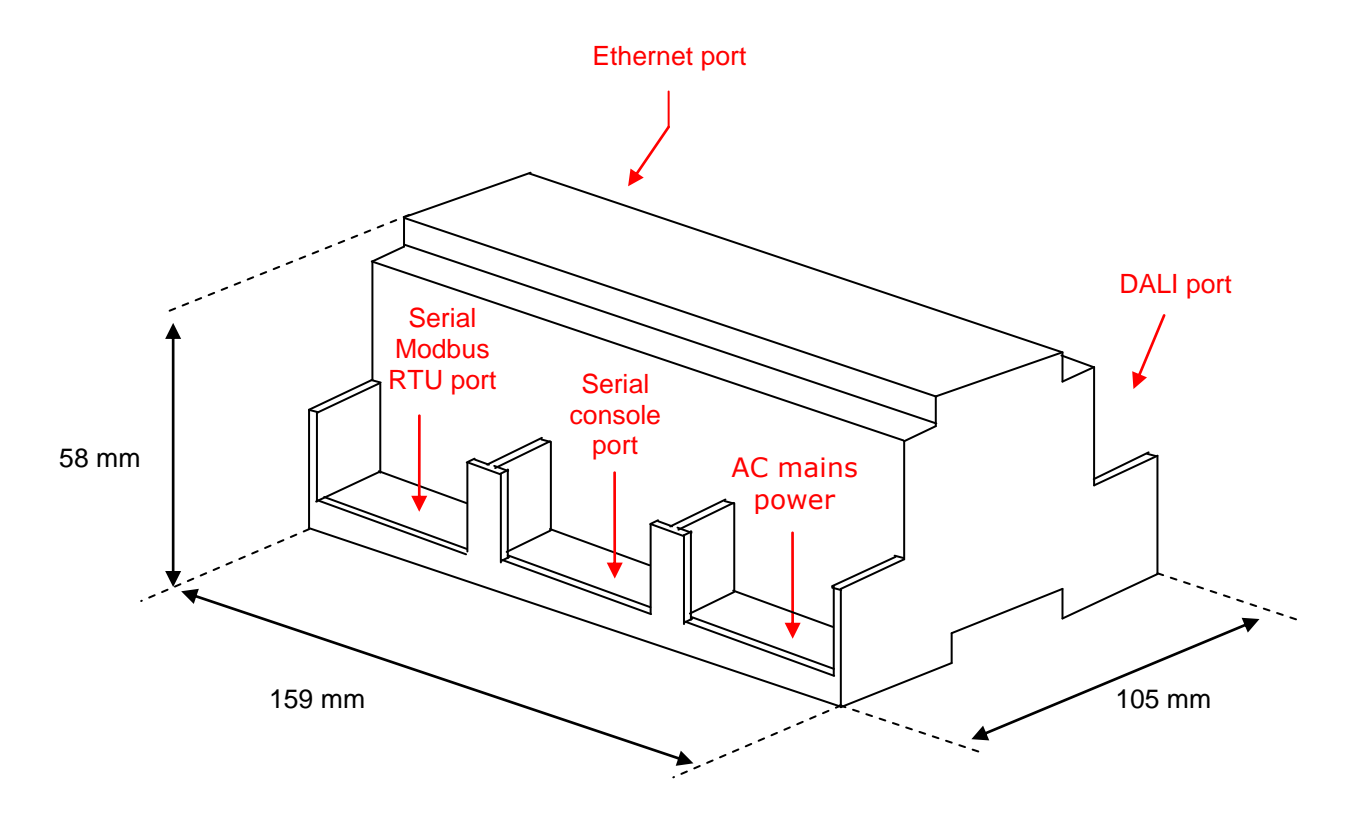

**1**

Free space recommended in the install location of the device, with spacing enough for external connections.

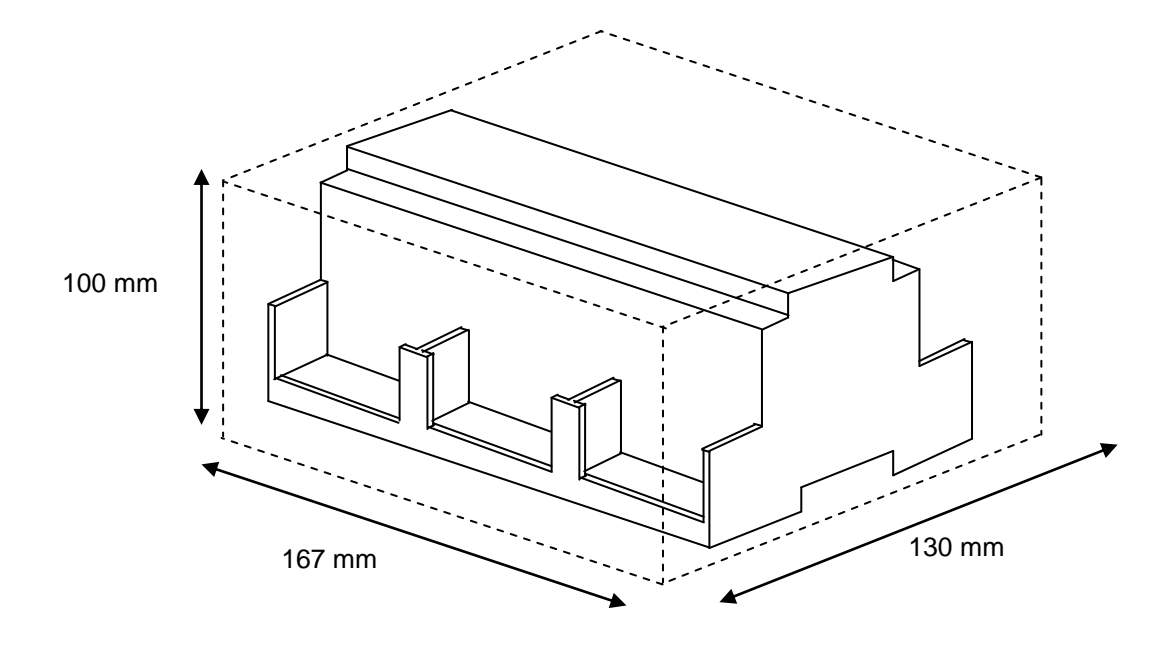

TRADEMARKS: All trademarks and tradenames used in this document are acknowledged to be the copyright of their respective holders. 7 / 7 / 7 © Intesis Software S.L. - All rights reserved The information in this document may change without previous notice.

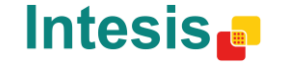

http://www.intesis.com info@intesis.com +34 938047134